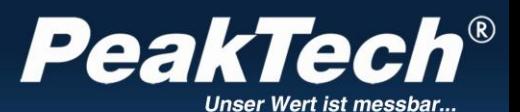

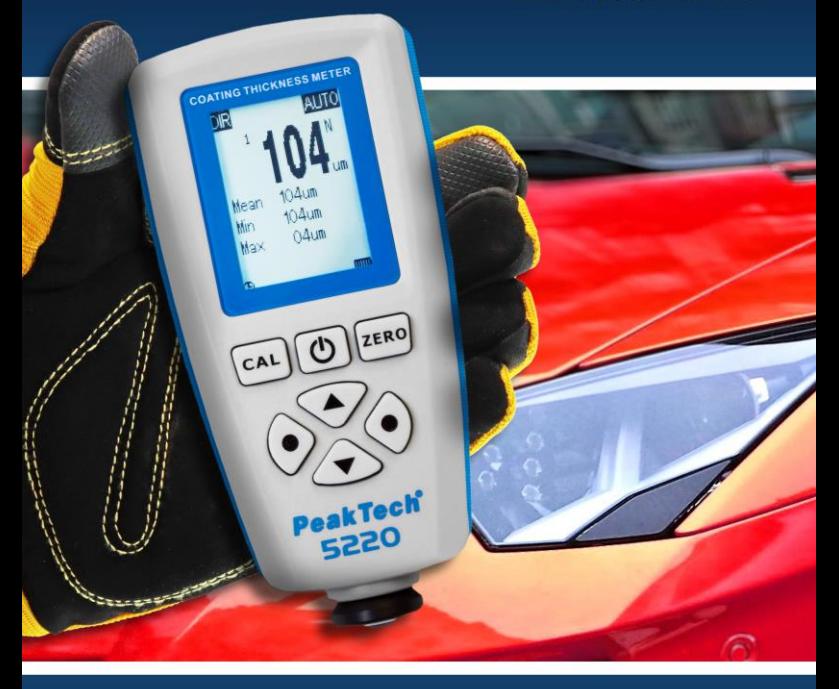

# *PeakTech®* 5220

**Instrukcja obsługi**

1 **Miernik grubości powłok**

# **1. Instrukcje bezpieczeństwa**

Ten produkt spełnia wymagania następujących dyrektyw Unii Europejskiej dotyczących zgodności CE: 2014/30/UE (Kompatybilność elektromagnetyczna), 2011/65/UE (RoHS).

Przed rozpoczęciem użytkowania urządzeń należy dokładnie przeczytać instrukcję obsługi. Przy obsłudze urządzeń należy bezwzględnie przestrzegać następujących wskazówek bezpieczeństwa. Szkody powstałe w wyniku nieprzestrzegania tych instrukcji są wykluczone z jakichkolwiek roszczeń:

- \* Nigdy nie używaj urządzenia, jeśli nie jest ono całkowicie zamknięte.
- Przed uruchomieniem należy sprawdzić urządzenie, przewody pomiarowe i inne akcesoria pod kątem ewentualnych uszkodzeń lub gołych lub zagiętych kabli i przewodów. W razie wątpliwości nie należy przeprowadzać żadnych pomiarów.
- \* Należy bezwzględnie przestrzegać ostrzeżeń umieszczonych na urządzeniu.
- Nie należy wystawiać urządzenia na działanie skrajnych temperatur, bezpośredniego światła słonecznego, skrajnej wilgotności lub wilgoci.
- \* Unikać silnych wibracji.<br>\* Nie pależy używać urzą
- Nie należy używać urządzenia w pobliżu silnych pól magnetycznych (silniki, transformatory itp.).
- \* Gorące pistolety lutownicze należy trzymać z dala od bezpośredniego sąsiedztwa urządzenia.
- \* Przed rozpoczęciem pracy pomiarowej należy ustabilizować urządzenie do temperatury otoczenia (ważne przy transporcie z pomieszczeń zimnych do ciepłych i odwrotnie).
- \* Wymień baterię, gdy tylko zapali się symbol baterii "BAT". Brak zasilania z baterii może spowodować niedokładne wyniki pomiarów.
- \* Jeśli nie zamierzasz używać urządzenia przez dłuższy czas, wyjmij baterię z komory baterii.
- \* Nie należy dokonywać żadnych zmian technicznych w urządzeniu.
- Obudowe należy regularnie czyścić wilgotną szmatką i łagodnym detergentem. Nie należy używać żrących, ściernych środków czyszczących.
- \* To urządzenie nadaje się wyłącznie do użytku wewnątrz pomieszczeń.
- \* Unikać bliskości substancji wybuchowych i łatwopalnych.
- Otwarcie urządzenia oraz prace konserwacyjne i naprawcze mogą być wykonywane wyłącznie przez wykwalifikowanych techników serwisu.
- \* **- Przyrządy pomiarowe nie powinny znajdować się w rękach dzieci.**

#### **Czyszczenie urządzenia**

Urządzenie czyścić tylko wilgotną, nie pozostawiającą włókien ściereczką. Używaj wyłącznie dostępnych w handlu płynów do mycia naczyń. Podczas czyszczenia należy uważać, aby do wnętrza urządzenia nie dostała się żadna ciecz. Może to spowodować zwarcie i zniszczyć urządzenie.

## **2. Wprowadzenie**

Ten kompaktowy miernik może być stosowany do nieniszczącego pomiaru grubości powłok niemagnetycznych, takich jak farba, lakier, chrom na stali oraz powłok izolacyjnych na metalach nieżelaznych, takich jak farba i anodowanie.

### **2.1 Właściwości**

- 128 \* 128 wyświetlacz LCD, standardowe funkcje menu
- Dwa tryby pomiaru: pojedynczy i ciagły:
- Dwa tryby pracy grupy: bezpośredni (DIR) i ogólny (GEN) Jeśli zasilanie zostanie przerwane, wartości pomiarowe są tracone w trybie bezpośrednim (DIR), ale zachowywane w trybie ogólnym (GEN). Dla każdej grupy można zapisać 80 odczytów
- Kalibracja punktu zerowego i kalibracja wielopunktowa (do 4 punktów) dla każdej grupy
- Zapisane wartości pomiarowe można przywołać, usunąć pojedynczo lub usunąć całą grupę wartości pomiarowych
- Wyświetlanie statystyk: średnia, minimum, maksimum i odchylenie standardowe
- Dostepne sa trzy metody pomiarowe: Auto, metoda pomiaru magnetycznego oraz metoda prądów wirowych
- Ustawienie alarmu wartości granicznych (wysokich lub niskich) ustawianych dla każdej grupy
- Automatyczne wyłaczanie
- Interfejs USB do transmisji danych;
- Wskaźnik stanu baterii i błędów

## **2.2 Zastosowanie**

To urządzenie pomiarowe zostało opracowane do nieniszczącego, szybkiego i precyzyjnego pomiaru grubości powłok. Główne zastosowania znajdują się w dziedzinie ochrony przed korozją.

Jest to idealne rozwiązanie dla producentów i ich klientów, specjalistycznych konsultantów dla lakierni i galwanizerni, dla przemysłu chemicznego, samochodowego, stoczniowego i lotniczego, a także dla inżynierii ciężkiej. Nadaje się do laboratorium, warsztatu i użytku zewnętrznego.

#### **2.3 Zasada pomiaru**

Miernik grubości powłok działa na zasadzie indukcji magnetycznej lub na zasadzie prądów wirowych, w zależności od zastosowanej sondy. Miernik ten posiada wewnętrzną sondę F oraz sondę N.

Sonda F działa na zasadzie indukcji magnetycznej i może być stosowana na niemagnetycznych powłokach takich jak aluminium, chrom, miedź, cynk, farby i lakiery, emalie, guma itp. na podłożu z żelaza lub stali. Nadaje się również do stopowej i hartowanej stali magnetycznej (ale nie nadaje się do stali austenitycznej).

Sonda N działa na zasadzie prądów wirowych i może być stosowana do pomiarów warstw izolacyjnych, takich jak farba, anodyzacja, ceramika itp. na metalach nieżelaznych, takich jak aluminium, miedź, cynkowe odlewy ciśnieniowe, mosiądz itp. oraz na austenitycznych stalach nierdzewnych.

#### **2.4 Rozpakowanie urządzenia i sprawdzenie zakresu dostawy**

Ostrożnie wyjąć urządzenie z opakowania i sprawdzić, czy dostawa jest kompletna. Zakres dostawy obejmuje:

1x miernik grubości powłoki 1x podłoże aluminiowe 1x folia standardowa do kalibracji punktu zerowego i wielopunktowej 1x kabel USB 2x 1,5 V bateria AAA 1x instrukcja obsługi

Wszelkie uszkodzenia lub brak części należy niezwłocznie zgłosić odpowiedzialnemu sprzedawcy.

# **3. Elementy sterujące i połączenia na urządzeniu**

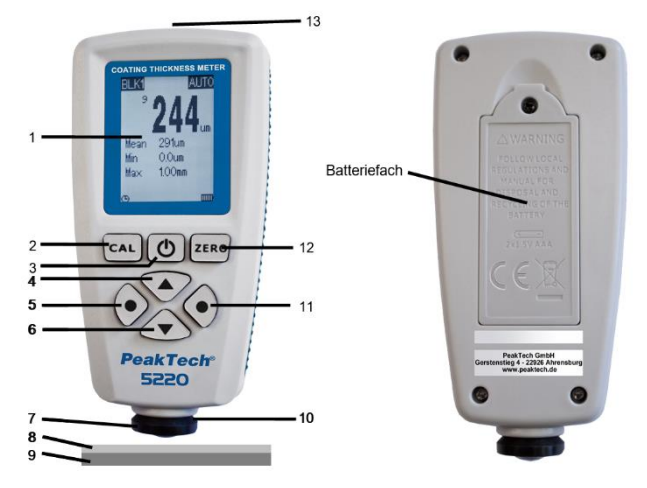

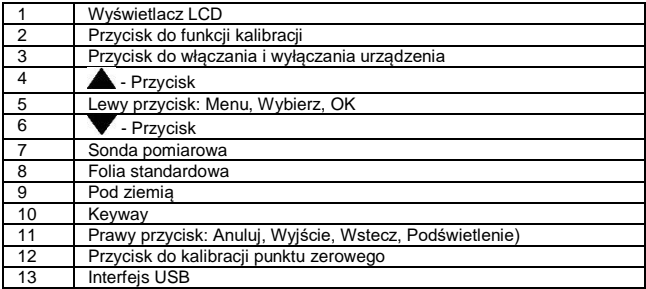

#### **3.1 Opis Wyświetlacz**

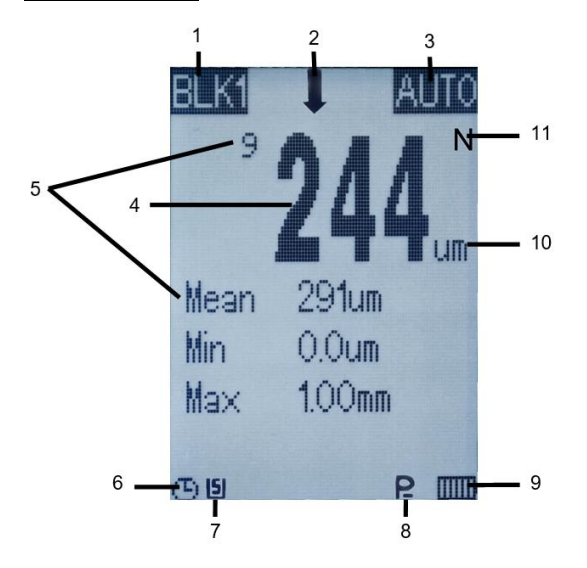

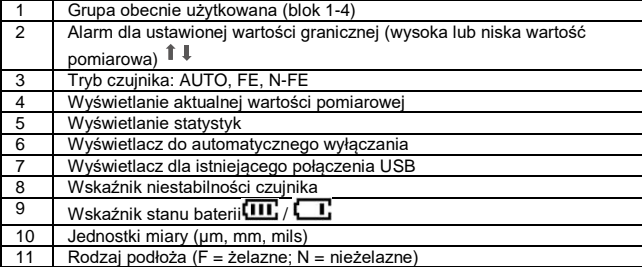

# **4. Specyfikacje**

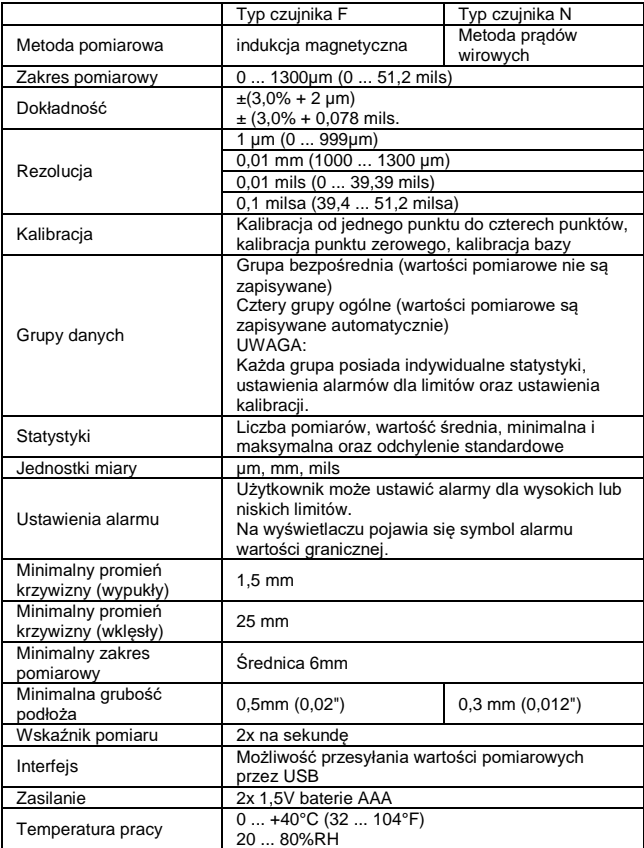

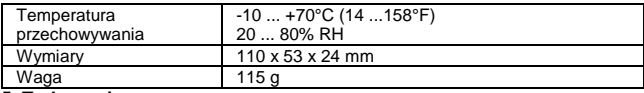

#### **5. Tryb pomiarowy**

#### **5.1 Czynniki wpływające na dokładność pomiaru**

Przed przystąpieniem do obsługi urządzenia należy zapoznać się z czynnikami, które mogą mieć wpływ na dokładność pomiaru, aby uzyskać jak najlepsze wyniki pomiarów. Czynniki te są takie jak wymienione poniżej.

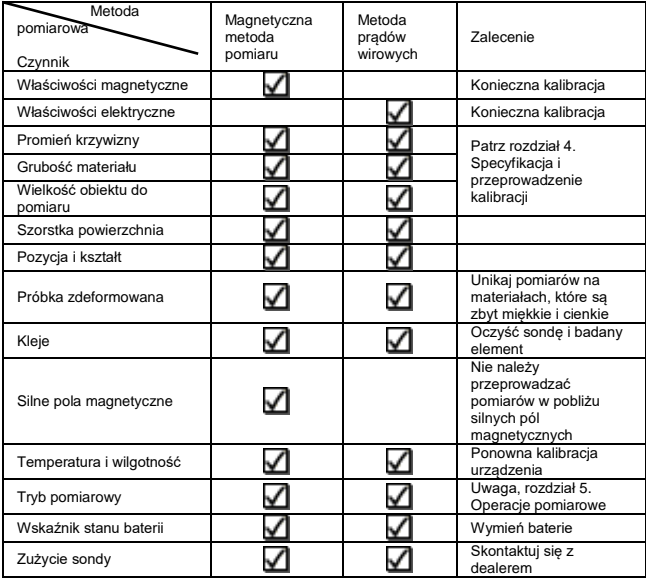

Obiekty pomiarowe powinny odpowiadać obiektowi kalibracyjnemu pod względem właściwości materiałowych i promienia krzywizny, aby uzyskać jak najlepsze wyniki pomiarów.

Ponadto promień krzywizny nie powinien spaść poniżej określonej wartości minimalnej podanej w specyfikacji (rozdział 4).

Należy uwzględnić minimalną grubość celu oraz minimalny zakres pomiarowy podany w specyfikacji (rozdział 4). Różne obiekty pomiarowe muszą być skalibrowane przed pomiarem za pomocą urządzenia (Zero / Multi-Point).

Aby uzyskać bardzo dokładne odczyty, zaleca się kilkukrotne zapisywanie wartości kalibracyjnych. W ten sposób czujnik automatycznie określi średnią wartość kalibracji. Bardzo dokładna kalibracja jest wyraźną zaletą podczas kalibracji na nierównych i chropowatych powierzchniach.

Punkt, w którym ma być wykonany pomiar, powinien być zawsze zbliżony do punktu kalibracji, szczególnie w przypadku narożników i krawędzi małych elementów.

#### Ważna informacja:

Załączone płytki służą jedynie do sprawdzenia dokładności i nie są przeznaczone do kalibracji. Po użyciu miernika należy go ponownie skalibrować.

#### **5.2 Podstawy obsługi pomiarów**

- 1.) Przygotować obiekt do pomiaru.
- 2.) Umieść miernik w odległości co najmniej 5 cm od jakiegokolwiek metalu i naciśnii przycisk $\mathbf 0$ , aby włączyć miernik.

#### Podpowiedź:

- a) Jeśli wyświetlany jest komunikat $\left[\prod\right]$ , bateria jest w porządku. Jeśli wyświetlany jest komunikat<sup>II</sup>, pojemność baterii jest niska i pomiar nie będzie wiarygodny. Wymień baterię tak szybko jak to możliwe.
- b) Po pierwszym włączeniu czujnik pracuje z ustawieniami fabrycznymi, w tym z trybem pojedynczego pomiaru, trybem sondy AUTO i trybem grupy bezpośredniej (DIR) itp.
- c) Jeśli urządzenie jest włączone i znajduje się w bezpośrednim trybie grupowym (DIR), obszar wyświetlania wartości pomiarowych jest pusty. Jeśli znajduje się w ogólnym trybie grupowym (Genn, n = 1 do 4), wyświetlane są ostatnie wartości zmierzone i wartości statystyczne.
- 3.) Zapoznaj się z rozdziałem 5, aby zdecydować, czy należy skalibrować sondę.
- 4.) Rozpocząć pomiar. Umieścić sondę pionowo na mierzonym obiekcie i po sygnale dźwiękowym (dla trybu pojedynczego pomiaru) ponownie podnieść sondę. Na wyświetlaczu LCD pojawi się ustalona wartość pomiaru i jednocześnie zostanie zaktualizowana i wyświetlona wartość statystyki.
- 5.) Przeprowadzić kolejny pomiar zgodnie z opisem w punkcie 4
- 6.) Naciśnii przycisk $\mathbf 0$ , aby wyłączyć urządzenie. Jeśli nie zostanie wykonany żaden pomiar i nie zostanie naciśnięty żaden przycisk, urządzenie wyłączy się automatycznie po 3 minutach.

# <u>Podpowiedź:</u><br>Istr

- 1. Istnieją trzy poziomy niestabilności (P ... rank 3; P ... rank 2; P. rank 1), które są wskazywane na wyświetlaczu LCD za pomocą symbolu. Gdy ten symbol jest wyświetlany, sonda jest poważnie niestabilna i nie będzie wykonywać dalszych pomiarów, dopóki sonda nie będzie znowu stabilna.
- 2. Jeśli zmierzona zostanie podejrzana wartość, można ją usunąć, naciskając przycisk . ZERO
- 3. Po każdym podniesieniu sondy należy odczekać około 1 sekundy przed rozpoczęciem kolejnego pomiaru.

# **6. Interfejs użytkownika**

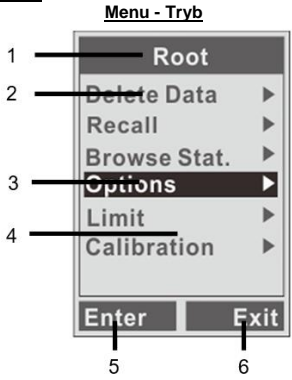

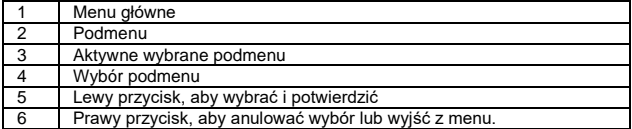

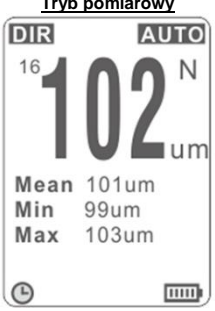

#### **Tryb pomiarowy**

# **6.1 Opis klawiatury**

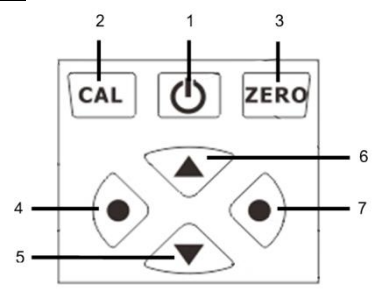

Czujnik posiada łatwy w obsłudze interfejs użytkownika.

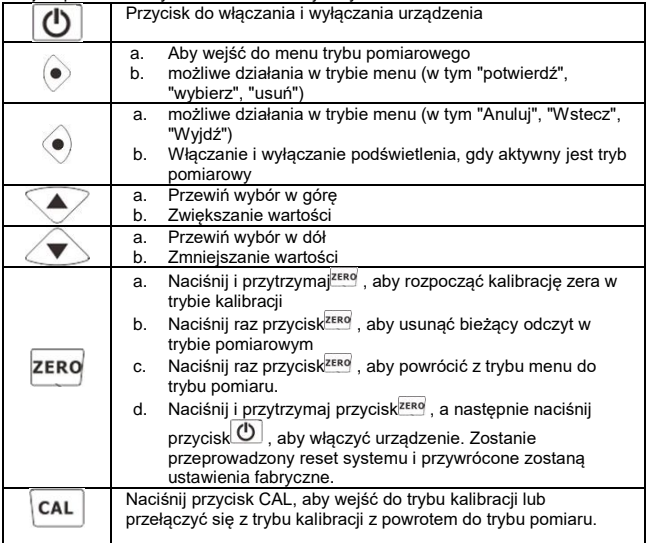

#### **6.2 Tryb pomiaru (pomiar pojedynczy lub pomiar ciągły)**

#### Pojedynczy pomiar:

W trybie pomiaru pojedynczego umieść sondę pionowo na badanym obiekcie. Po sygnale dźwiękowym podnieść urządzenie z mierzonego obiektu. Na wyświetlaczu pojawia się ustalona wartość pomiarowa, a wartości statystyk są odpowiednio aktualizowane i wyświetlane.

#### Pomiar ciagły:

W trybie pomiaru ciągłego należy umieścić sondę pionowo na mierzonym obiekcie. Teraz pomiar odbywa się w sposób ciągły w określonym cyklu, a zmierzona wartość jest stale aktualizowana.

Aby ustawić żądany tryb pomiaru, należy wykonać następujące czynności:

- 1.) Naciśnij<sup>o</sup>, aby weiść do trybu menu
- 2.) Aby wejść do podmenu "Opcje", wybierz tę pozycję za pomocą  $\blacklozenge$  lub $\blacktriangledown$ , a następnie naciśnij przycisk®, aby potwierdzić wybór.
- 3.) Aby wejść do podmenu "Tryb pomiaru", wybierz tę pozycję za pomocą lub , a następnie naciśnij przycisk .  $\bullet$
- 4.) Teraz wybierz żądany tryb pomiaru za pomocą i lub i naciśnije, aby go zaakceptować.

Uwaga: Za wybraną funkcją pojawia się symbol "√ ".

5.) Naciśnij<sup>zero</sup>, aby wyjść z trybu menu i powrócić do normalnej pracy pomiarowej.

#### **6.3 Tryb grupowy**

#### Direct Group (DIR)

- jest przeznaczony do szybkich, okazjonalnych pomiarów. W tym trybie dane są tymczasowo zapisywane w pamięci lotnej i są tracone po wyłączeniu urządzenia. Zmierzone wartości i statystyki mogą być wyświetlane na ekranie LCD. W pamięci roboczej można zapisać do 80 odczytów. Gdy pamięć robocza jest pełna, pomiary są kontynuowane, ale najstarsze odczyty są nadpisywane. Z każdym nowym zapisanym odczytem, statystyki są również aktualizowane i wyświetlane.

## Grupa ogólna (GEN: blok 1-4)

- W tym trybie dane są zapisywane w pamięci roboczej i nie są tracone po wyłączeniu urządzenia.

W pamięci mieści się do 80 odczytów.

Gdy pamięć jest pełna, pomiary są kontynuowane, a po lewej stronie odczytów wyświetlany jest symbol "fl". Nowe odczyty nie są zapisywane, a statystyki nie są aktualizowane.

#### UWAGA:

Każda grupa (DIR lub GEN) ma indywidualne ustawienia dla wysokich / niskich limitów alarmowych, kalibracji zera i kalibracji wielopunktowej. Ustawienia te są zapisywane po zmianie przez użytkownika.

Aby ustawić żądany tryb grupowy, wykonaj następujące czynności:

- 1.) Naciśnij<sup>o</sup>, aby wejść do trybu menu
- 2.) Aby wejść do podmenu "Opcje", wybierz tę pozycję za pomocą in lub , a następnie naciśnij przycisk®, aby potwierdzić wybór.
- 3.) Aby wejść do podmenu "Tryb pamięci", wybierz tę pozycję za pomocą lub  $\blacktriangledown$  , a nastepnie naciśnii przycisk .  $\blacktriangledown$
- 4.) Teraz wybierz żądany tryb przechowywania za pomocą  $\bullet$  lub  $\bullet$  i naciśnij<sup>\*</sup>, aby je zaakceptować. Uwaga: Za wybraną funkcją pojawia się symbol "√ ".
- 5.) NaciśnijzERO, aby wyjść z trybu menu i powrócić do normalnej pracy pomiarowej.

## **6.4. statystyki**

Miernik oblicza statystyki niezależnie dla każdego zapisanego odczytu i grupy, w tym średnią, minimum, maksimum i odchylenie standardowe.

W trybie grupy bezpośredniej (DIR) najstarsze odczyty są usuwane po zapełnieniu pamięci, a nowe odczyty są zapisywane i aktualizowane statystyki.

W trybie General Group Mode (GEN) nowe odczyty nie są zapisywane, gdy pamięć jest pełna, a statystyki nie są aktualizowane. Jeśli użytkownik usunie określone odczyty lub całą grupę odczytów, statystyki są również aktualizowane. Statystyki są domyślnie wyświetlane na wyświetlaczu LCD.

#### **6.5 Tryb sondy**

Istnieją trzy tryby sondy: AUTO, FE i N-FE.

W trybie AUTO, sonda może automatycznie określić rodzaj mierzonego podłoża. W trybie FE, sonda może wykonywać pomiary tylko na podłożach magnetycznych. W trybie N-FE sonda może dokonywać pomiarów tylko na podłożach nieżelaznych. Jeśli zostanie wykryty substrat magnetyczny, po prawej stronie wyświetlacza LCD zostanie wyświetlony symbol "F". Jeśli jako podłoże zostanie wykryty metal nieżelazny, wyświetlany jest znak "N".

Postepuj zgodnie z opisem, aby ustawić tryb sondy:

- a. Naciśnij raz przycisk<sup>o</sup>, aby wejść do menu głównego
- b. Naciśnii przycisk  $\bigcirc$  lub i wybierz "Opcie". Następnie naciśnii przycisk $\bullet$ . aby potwierdzić wpis.
- c. Naciśnij przycisk i lub i wybierz "Probe mode". Następnie naciśnij ponownie przycisk<sup>®</sup>, aby potwierdzić wpis.
- d. Naciśnii przycisk $\bullet$ lub  $\bullet$ , aby wybrać pomiędzy AUTO, FE i N-FE i potwierdź przyciskiem<sup>o</sup>. Naciśnij<sup>zero</sup> , aby wyjść z trybu menu.

#### **6.6 Tryb pamięci**

W ogólnym trybie grupowym (GEN) odczyty i statystyki są zapisywane, a po wyłączeniu urządzenia dane nie są tracone. W trybie Direct Group Mode (DIR) odczyty i statystyki są tracone po wyłączeniu urządzenia.

Każda grupa ma indywidualne ustawienia dla wysokich / niskich limitów, punktu zerowego i kalibracji wielopunktowej. Ustawienia te mogą być zmieniane i zapisywane.

Dodatkowo można zdefiniować ustawienia systemu, np. dla trybu pomiarowego, trybu grupowego, trybu sondy itp. a następnie zapisać.

#### **6.7 Usuwanie i przywoływanie danych i odczytów**

Kasowanie ostatnich wartości pomiarowych

(Wskazówka: Gdy urządzenie jest w trybie pomiarowym, naciśnij raz przycisk<sup>zero</sup>. aby usunąć ostatnią zmierzoną wartość).

a. Naciśnii raz przycisk $\bullet$ . aby weiść do menu głównego

- b. Naciśnii przycisk  $\bigcirc$  lub  $\checkmark$  i wybierz "Usuń dane". Nastepnie naciśnii przycisk<sup>®</sup>, aby potwierdzić wpis.
- c. Naciśnij $\bigcirc$ lub $\bigcirc$ i wybierz "Current data", a nastepnie naciśnij $\bigcirc$ . aby usunąć aktualnie mierzone dane. Na wyświetlaczu LCD pojawia się monit o potwierdzenie, który potwierdzasz przyciskiem<sup>o</sup> lub odrzucasz przyciskiem<sup>®</sup>.
- d. Naciśnij<sup>zero</sup>, aby powrócić do normalnego trybu pomiaru.

Usuwanie całej grupy wartości pomiarowych

- a. Naciśnij raz przycisk<sup>o</sup>, aby wejść do menu głównego
- b. Naciśnii przycisk i lub viawybierz "Usuń dane". Nastepnie naciśnii przycisk<sup>\*</sup>, aby potwierdzić wpis.
- c. Naciśnij $\Diamond$  lub $\Diamond$  i wybierz "Current block", a nastepnie naciśnij $\degree$ . aby usunąć aktualnie mierzone dane. Na wyświetlaczu LCD pojawia się monit o potwierdzenie, który potwierdzasz przyciskiem · lub odrzucasz przyciskiem<sup>®</sup>.
- d. Naciśnij zERO, aby powrócić do normalnego trybu pomiaru.

Przywoływanie i usuwanie wybranej wartości pomiarowej

- a. Naciśnij raz przycisk®, aby wejść do menu głównego
- b. Naciśnij przycisk | lub i wybierz " Usuń wartości". Następnie naciśnij przycisk<sup>o</sup>, aby potwierdzić wpis.
- c. Naciśnij przycisk $\blacklozenge$ lub $\blacktriangledown$ , aby wywołać odczyty w kolejności. (n / liczba całkowita "n" oznacza indeks aktualnie wyświetlanej wartości pomiarowej). Naciśnięcie przycisku® powoduje skasowanie aktualnie wyświetlanej wartości pomiarowej.
- d. Naciśnij<sup>zero</sup>, aby powrócić do normalnego trybu pomiaru.

## **6.8 Ustawienia alarmu granicznego**

Każda grupa posiada predefiniowane ustawienia alarmów dla poszczególnych wartości granicznych.

Po przejściu do grupy roboczej automatycznie włączane są również predefiniowane ustawienia alarmów.

Aby ustawić limity High/Low dla bieżącej grupy roboczej, należy postępować zgodnie z opisem:

- a. Naciśnij raz przycisk<sup>o</sup>, aby wejść do menu głównego
- b. Naciśnii przycisk V lub i wybierz " Limit". Nastepnie naciśnii przycisk<sup>o</sup>, aby potwierdzić wpis.
- c. Naciśnii lub i wybierz "Enter", a nastepnie naciśnii . Teraz można wybrać pomiędzy ustawieniem górnej i dolnej granicy za pomoca przycisku  $\blacktriangleright$ lub vierdzić za pomoca $\blacktriangleright$ .
- d. Naciśnij $\bigcirc$ lub $\searrow$ . aby ustawić odpowiednia wartość graniczna.
- e. Naciśnij<sup>o</sup>, aby zaakceptować ustawienia lub naciśnij<sup>o</sup>, aby odrzucić ustawienia.
- f. Naciśnij<sup>zero</sup>, aby powrócić do normalnego trybu pomiaru.

#### Podpowiedź:

Jeśli odczyty przekroczą górną granicę, na wyświetlaczu pojawi się symbol alarmu  $\textcolor{black}{\P}$  , a jeśli odczyty spadną poniżej dolnej granicy, pojawi się symbol alarmu . $\textcolor{black}{\blacktriangledown}$ 

Kasowanie ustawionych wartości granicznych high/low

- a. Naciśnij raz przycisk<sup>o</sup>, aby wejść do menu głównego
- b. Naciśnii przycisk  $\bigcirc$  lub i wybierz " Limit". Nastepnie naciśnii przycisk<sup>®</sup>, aby potwierdzić wpis.
- c. Naciskając przycisk Wlub wybierz "Delete" i naciśnij . Pojawia się monit o potwierdzenie i można teraz potwierdzić usunięcie ustawionych wartości granicznych, naciskając<sup>o</sup> lub odrzucić je, naciskając .
- d. Naciśnij<sup>zero</sup>, aby powrócić do normalnego trybu pomiaru.

## **6.9 Jednostka miary**

Można zmienić jednostkę miary wyświetlanych wartości pomiarowych (µm, mm i mils).

Aby wybrać żądaną jednostkę miary, należy postępować zgodnie z opisem:

- a. Naciśnij raz przycisk<sup>o</sup>, aby wejść do menu głównego
- b. Naciśnii przycisk  $\bullet$  lub  $\bullet$  i wybierz "Opcie". Następnie naciśnii przycisk $\bullet$ . aby potwierdzić wpis.
- c. Naciśnij przycisk i lub i wybierz "Unit". Następnie naciśnii ponownie przycisk<sup>®</sup>, aby potwierdzić wpis.
- d. Naciśnij przycisk  $\blacklozenge$ lub , aby wybrać pomiędzy AUTO, FE i N-FE i potwierdź przyciskiem<sup>®</sup>. Naciśnij<sup>zero</sup>, aby wyjść z trybu menu.

## **6.10. Podświetlenie**

W warunkach słabego oświetlenia można włączyć podświetlenie urządzenia, aby ułatwić odczytanie wskazań.

Podpowiedź:

Podświetlenie zwiększa zużycie baterii urządzenia.

Aby włączyć lub wyłączyć podświetlenie, w trybie pomiaru naciśnij raz przycisk .

# **6.11. Pobieranie danych**

Użytkownik może użyć kabla USB, aby podłączyć miernik do komputera i pobrać zapisane odczyty.

Gdy kabel USB jest podłączony, w dolnej części wyświetlacza pojawia się symbol 151°

Gdy urządzenie zostanie podłączone do komputera po raz pierwszy, system Windows poprosi o niezbędne sterowniki USB dla urządzenia i zainstaluje je. Następnie można zainstalować oprogramowanie użytkowe.

Sterowniki USB oraz odpowiednie oprogramowanie znajdują się na dołączonej płycie CD.

# **6.12. Automatyczne wyłączanie**

Urządzenie można wyłączyć ręcznie, naciskając przycisk  $\circ$ 

Aby oszczędzić baterię i wydłużyć jej żywotność, urządzenie posiada funkcję automatycznego wyłączania. Jeśli miernik nie jest używany przez kilka minut, urządzenie jest automatycznie wyłączane.

Zanim urządzenie zostanie automatycznie wyłączone, rozlega się kilka sygnałów dźwiękowych. Jeśli przycisk zostanie szybko naciśnięty, timer zostanie zresetowany.

Możliwe jest włączenie lub wyłączenie tej funkcji w sposób opisany poniżej.

- a. Naciśnij raz przycisk®, aby wejść do menu głównego
- b. Naciśnii przycisk  $\bullet$  lub i wybierz "Opcie". Następnie naciśnii przycisk $\bullet$ . aby potwierdzić wpis.
- c. Naciśnij przycisk Uub i wybierz "Auto Abs". Następnie naciśnij ponownie przycisk<sup>®</sup>, aby potwierdzić wpis.
- d. Naciśnii przycisk $\sim$ lub  $\sim$ . aby wybrać pomiędzy disable i enable i potwierdź przyciskiem<sup>®</sup>. Naciśnij<sup>zero</sup>, aby wyjść z trybu menu.

# **6.13. Dokładność pomiaru**

Na dokładność pomiaru mogą wpływać różne czynniki. Proszę zapoznać się z rozdziałem 5.1 niniejszej instrukcji obsługi.

Przy normalnym użytkowaniu i starannej kalibracji wszystkie kolejne pomiary będą mieściły się w gwarantowanej tolerancji pomiarowej.

W przypadku korzystania z wartości statystycznych zaleca się kilkukrotne umieszczenie sondy w typowym miejscu pomiarowym lub w stałym punkcie pomiarowym w celu uzyskania wartości średniej.

Wszelkie nieprawidłowe odczyty lub wartości odstające mogą zostać natychmiast usuniete.

Ostatnia zmierzona wartość wynika z obliczeń statystycznych oraz z gwarantowanych granic tolerancii czujnika.

T (grubość powłoki) = M (wartość średnia) ± S (odchylenie standardowe) ± A (dokładność pomiaru).

#### **7. Kalibracja**

Użytkownik powinien najpierw przeczytać rozdział 5 i musi ponownie skalibrować miernik zgodnie z mierzoną próbką produktu. Czujnik zapewnia łatwą kalibrację, regulację zera i kalibrację wielopunktową.

• Kalibracia podstawowa:

Kalibracja fabryczna może być stosowana tylko do pomiarów, w których cel ma taki sam materiał, krzywiznę i rozmiar jak podłoże używane przez producenta.

- Kalibracia punktu zerowego: Jest zalecany, gdy błąd pomiaru przekracza ± (3% + 2um).
- Kalibracia wielopunktowa:

Dopuszczalny bład pomiaru wynosi maksymalnie  $\pm$  (1 ~ 3% + 2um). Kalibracja z punktem pomiarowym jest zalecana, jeśli należy oczekiwać wartości pomiarowych, w których wartość mierzona jest zbliżona do punktu kalibracii.

Kalibracja wielopunktowa jest zalecana do pomiarów na powierzchniach chropowatych lub do bardziej precyzyjnych pomiarów na powierzchniach gładkich.

#### **7.1 Kalibracja zera**

- a. W trybie pomiaru naciśnij raz przycisk "CAL", aby wejść w tryb kalibracji.
- b. Umieść sondę na niepowlekanej próbce i podnieś ją ponownie po usłyszeniu sygnału dźwiękowego. Na wyświetlaczu pojawi się "X".
- c. Teraz naciśnij i przytrzymaj "przycisk ZERO", aż usłyszysz "beep .... beep beep ...". Na wyświetlaczu pojawi się "0" i symbol "ZERO".
- d. Powtórz kroki b i c kilka razy, aby uzyskać średnią wartość.
- e. Kalibracja zakończona. Naciśnij przycisk "CAL", aby wyjść z trybu kalibracji.

#### **7.2 Kalibracja wielopunktowa**

- a. W trybie pomiaru naciśnij raz przycisk "CAL", aby wejść w tryb kalibracji.
- b. Przeprowadzić kalibrację punktu zerowego zgodnie z rozdziałem 7.1. a następnie umieścić folię kalibracyjną na niepowlekanej próbce.
- c. Umieść sondę na próbce i podnieś ją ponownie po usłyszeniu sygnału dźwiękowego. Na wyświetlaczu pojawi się zmierzona wartość. Nacisnąć przycisk " -key" lub " -key", aby zwiększyć lub zmniejszyć wartość wyświetlaną lub przytrzymać odpowiedni przycisk, aby zmienić wartość wyświetlaną w sposób ciągły, aż do wskazania pożądanej grubości warstwy. Na wyświetlaczu pojawi się aktualny punkt kalibracji "Ptn X". Symbol "X" miga.
- d. Umieścić sondę na próbce kilka razy. Po naciśnięciu przycisku "CAL" rozlega się sygnał dźwiękowy "beep ... beep beep ...", a wartość średnia zostaje ustalona i ustawiona dla aktualnego punktu kalibracji.
- e. Naciśnij " $^{\circ}$ ", aby potwierdzić odczyt i opuścić bieżący punkt kalibracji. Naciśnij " $\bullet$ ", aby anulować i wyjść z bieżącego punktu kalibracji.
- f. Dla kolejnych punktów kalibracji należy użyć innych folii kalibracyjnych i powtórzyć kroki c, d i e.
- g. Kalibracja została zakończona. Naciśnij "CAL", aby wyjść z trybu kalibracji.

## **7.3 Powierzchnie śrutowane**

Fizyczny charakter powierzchni śrutowanych prowadzi do pomiarów grubości powłoki, w których podawane są zbyt wysokie odczyty. Średnia grubość powłoki na końcówce może być określona w następujący sposób.

Sposób 1:

- a. Czujnik powinien być skalibrowany zgodnie z rozdziałem 7.2. (kalibracja jedno- lub wielopunktowa). Należy użyć gładkiej próbki kalibracyjnej o takim samym promieniu krzywizny i takim samym podłożu jak późniejsza próbka pomiarowa.
- b. Wykonaj około 10 pomiarów z niepowleczoną, śrutowaną próbką, aby określić średnią wartość A.
- c. Teraz należy przeprowadzić jeszcze około 10 pomiarów z powleczoną, śrutowaną próbką, aby uzyskać średnią wartość B.
- d. Grubość powłoki T = (B-A) ± S. "S" jest wyższym odchyleniem standardowym kroku b i kroku c.

Sposób 2:

- a. Czujnik powinien być skalibrowany zgodnie z punktem 7.2. (kalibracja jednolub wielopunktowa) na śrutowanej próbce.
- b. Wykonaj około 10 pomiarów na śrutowanej próbce, aby uzyskać średnią wartość, która może być użyta jako ostateczna grubość powłoki.

#### **7.4 Usuwanie kalibracji**

W celu usunięcia kalibracji użytkownik może uruchomić nowe aplikacje. W przypadku nieprawidłowych kalibracji konieczne jest również usunięcie danych kalibracyjnych.

- a. Naciśnii raz " $\bullet$  -key" aby weiść w tryb menu (katalog "Root").
- b. Naciśnii "  $\rightarrow$  -key" lub "  $\rightarrow$  -key", aby włączyć tryb kalibracji, a nastepnie naciśnij " $\bullet$  -key", aby wejść do menu kalibracji.
- c. Naciśnij " -key" lub " > key", aby wybrać punkt menu "Delete all". (Uwaga: Użytkownik może zdecydować, czy usunąć tylko część danych. Szczegóły znajdują się w menu.)Naciśnięcie "··key" powoduje aktywacje funkcji "Delete all" i usunięcie wszystkich danych. Wyświetlane jest okno dialogowe z zapytaniem o bezpieczeństwo.
- d. Naciśnii " $\bullet$  -key" raz, aby potwierdzić wybór i cofnąć się, lub naciśnii " $\bullet$  -key", aby anulować akcję.

# **8. Konserwacja urządzenia**

Demontaż tylnej połowy obudowy oraz prace konserwacyjne i naprawcze przy urządzeniu mogą być wykonywane wyłącznie przez wykwalifikowanych specjalistów.

Do czyszczenia obudowy należy używać wyłącznie miękkiej, suchej szmatki. Nigdy nie czyścić obudowy rozpuszczalnikami ani środkami czyszczącymi zawierającymi materiały ścierne.

#### **8.1 Wymiana baterii**

Gdy świeci się wskaźnik stanu baterii**k do**, baterie są wyczerpane i należy je jak najszybciej wymienić. Aby wymienić baterie, należy postępować zgodnie z opisem:

- 1.) Wyłącz urządzenie i odkręć śrubę pokrywy komory baterii za pomocą śrubokręta i zdejmij pokrywę komory baterii.
- 2.) Wyjmij baterie z komory baterii i zastap je nowymi bateriami AAA 1,5V.
- 3.) Załóż pokrywę komory baterii i zabezpiecz ją śrubą.

UWAGA!!! Zużyte baterie należy utylizować w odpowiedni sposób. Zużyte baterie są odpadami niebezpiecznymi i należy je umieszczać w wyznaczonych pojemnikach do zbiórki.

Nigdy nie używaj urządzenia, jeśli nie jest ono całkowicie zamknięte.

#### **8.2 Uwagi dotyczące prawa akumulatorowego**

Baterie wchodzą w zakres dostawy wielu urządzeń, np. do obsługi pilotów. Baterie lub akumulatorki mogą być również na stałe zainstalowane w samych urządzeniach. W związku ze sprzedażą tych baterii lub akumulatorków jesteśmy zobowiązani jako importer na mocy ustawy o bateriach do poinformowania naszych klientów o:

Zużytych baterii należy pozbyć się zgodnie z przepisami prawa - wyrzucanie do odpadów domowych jest wyraźnie zabronione na mocy ustawy o bateriach - w miejskim punkcie zbiórki lub bezpłatnie zwrócić je do lokalnego sprzedawcy. Otrzymane od nas baterie można po zużyciu bezpłatnie zwrócić na adres podany na ostatniej stronie lub odesłać pocztą z wystarczającą ilością przesyłek.

Baterie zawierające substancje szkodliwe oznacza się znakiem składającym się z przekreślonego kosza na śmieci i symbolu chemicznego (Cd, Hg lub Pb) metalu ciężkiego, który decyduje o zakwalifikowaniu ich jako zawierających substancje szkodliwe:

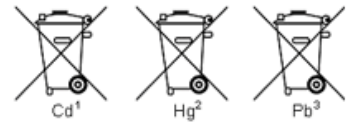

"Cd" oznacza kadm. "Hg" oznacza rtęć. "Pb" oznacza ołów.

*Wszelkie prawa zastrzeżone, w tym prawa do tłumaczenia, przedruku i reprodukcji niniejszej instrukcji lub jej części. Reprodukcje wszelkiego rodzaju (fotokopia, mikrofilm lub inny proces) są dozwolone tylko za pisemną zgodą wydawcy.*

*Ostatnia wersja w momencie druku. Zastrzegamy sobie prawo do wprowadzania zmian technicznych w urządzeniu w trosce o postęp.*

*Niniejszym potwierdzamy, że urządzenie spełnia specyfikacje podane w naszych dokumentach i jest dostarczane skalibrowane fabrycznie.*

*Zalecane jest powtórzenie kalibracji po upływie 1 roku.*

*PeakTech®* 06/2023 MP/Ehr.

PeakTech Prüf- und Messtechnik GmbH - Gerstenstieg 4 - DE-22926 Ahrensburg / Niemcy ■+49-(0) 4102-97398 80 +49-(0) 4102-97398 99 **<u>■ [info@peaktech.de](mailto:info@peaktech.de)</u>** [www.peaktech.de](mailto:info@peaktech.de)